# Table des matières

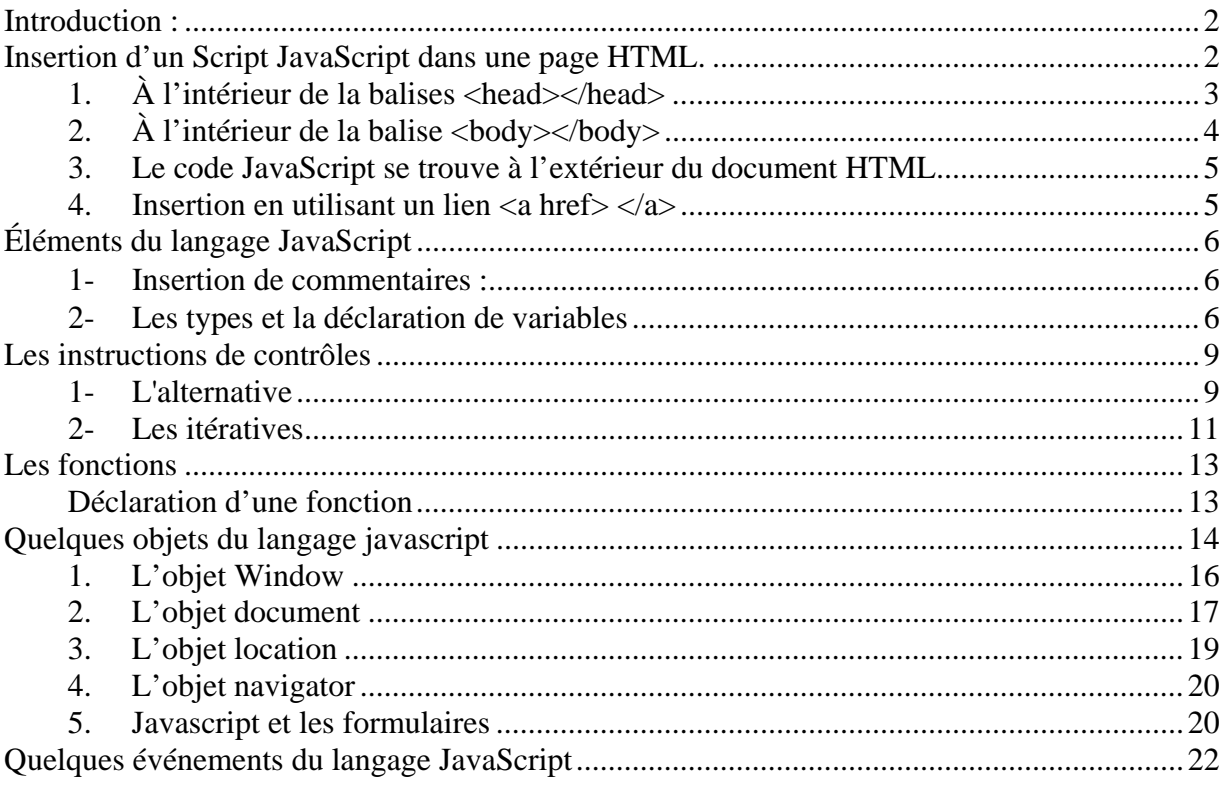

# **Introduction au langage JavaScript**

# <span id="page-1-0"></span>**Introduction :**

Le JavaScript est un langage de script incorporé au langage HTML. Il est crée par Netscape en 1995.

Un Script est une portion de code inséré dans une page HTML et qui permet d'exécuter une tâche.

Ce langage est un langage de programmation qui permet d'apporter des améliorations au langage HTML en permettant d'exécuter des commandes du côté client. Le JavaScript est un langage interprété (besoin du navigateur pour interpréter le code).

Contrairement à HTML c'est un langage **sensible à la CASSE** c'est-à-dire qu'il fait une différence entre les variables contenant des majuscules ou pas.

Mavariable, MaVariable et Mavariable sont des variables différentes pour JavaScript

#### **Pré-requis :**

- 1- Pour écrire des scripts javascript il faut avoir une bonne connaissance du langage HTML.
- 2- JavaScript est un langage de programmation, l'écriture d'un code JavaScript doit respecter les normes de programmation départementale

# **Insertion d'un Script JavaScript dans une page HTML.**

Il existe plusieurs façons d'incorporer un Script Javascript dans une page HTML. Toute fois, peu importe la manière ou l'endroit où vous allez l'intégrer il faut préciser au navigateur qu'un script JavaScript va être exécuté en plaçant le code JavaScript entre les balises <script> et </script> comme suit:

```
<script language="javascript"> votre code javascript ici</script > 
                                              ou 
<script type="text/javascript"> votre code javascript ici</script > 
                                             ou 
<script src ="MonScript.js"></script > (appel d'un fichier externe)
```
La méthode la plus utilisée pour insérer un script JavaScript et celle utilisée par la plus grande majorité des programmeurs consiste à insérer directement le code dans une page HTML aux endroits suivants :

# **1. À l'intérieur de la balises <head></head>**

<span id="page-2-0"></span>L'insertion d'un script JavaScript à l'intérieur des balises <head></head> permet d'exécuter le code JavaScript d'une **manière différée,** c'est-à-dire que le code est d'abord lu par le navigateur, stocké en mémoire et exécuté à la demande de l'utilisateur par un code correspondant à un événement.

## **Le code de cet événement est directement écrit dans le corps du document HTML**. **Exemple de code**

```
\hbox{thm}<head> 
<title>Page JavaScript </title>
<script type="text/javascript"> 
// ecrire le code JavaScript Ici 
function Message() 
       \left\{ \right. alert("Afficher ce message lorsque vous cliquez sur le bouton Afficher") 
 } 
</script> 
</head> 

Exemple de code JavaScript <br />>>>>><br />>
<input type = "button" value ="Afficher" Name = "Bouton1" onClick="Message()" /> 
</body> 
</html>
```
## **Voici le résultat, en cliquant sur le bouton Afficher :**

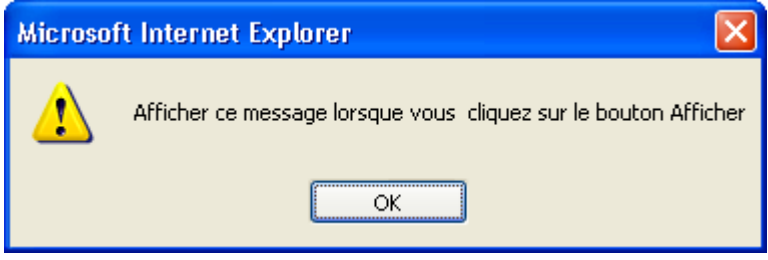

## **Explications :**

- Remarquer que le code JavaScript est placé entre les balises <head></head>
- Le code JavaScript correspond à une fonction qui permet d'afficher un message à l'aide de la méthode **alert** de JavaScript

<span id="page-3-0"></span>- La fonction de l'utilisateur *Message()* est appelée en cliquant sur le bouton « Afficher ». Cette portion du code qui permet d'appeler la fonction Message() est directement écrite dans le corps (entre <br/>body> et </body>) du code HTML

# **2. À l'intérieur de la balise <body></body>**

On l'appelle exécution directe, car le code s'exécute automatiquement lors du chargement de la page HTML dans le navigateur. Le code JavaScript est placé dans le corps même de la page HTML, entre les balises **<body></body>**  Dans ce cas, le code s'exécutera automatiquement lors du chargement de la page HTML dans le navigateur du client, avant même que le contenu de la page HTML ne s'affiche à l'écran.

#### **Exemple de code :**

<html> <head> <title>Page javascript </title> </head>  $<$ body $>$ Exemple de code JavaScript <br />> /> <br /> <script type="text/javascript"> alert("Afficher ce message :Bonjour à Tous ") </Script> </body> </html>

#### **Résultat de l'exécution**

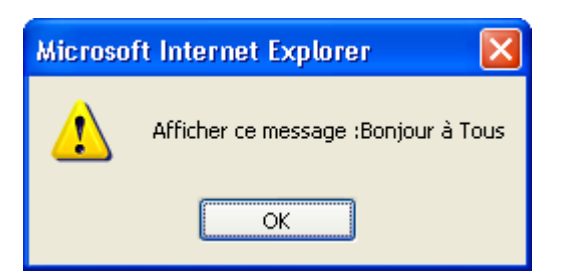

#### **Explications :**

- remarquez que le code JavaScript est placé entre les balises <br/>body></body>
- aucun événement n'est nécessaire pour exécuter le code JavaScript

# <span id="page-4-0"></span>**3. Le code JavaScript se trouve à l'extérieur du document HTML**

Nous pouvons insérer un code JavaScript en appelant un fichier externe dont l'extension est **js ou txt.**

Dans ce cas, nous pouvons appeler le fichier en question soit dans le corps du code HTML entre **<br/>body></body>** ou à l'intérieur des balises **<head></head>**. Pour appeler un fichier externe, il suffit d'utiliser la balise :

<script src ="adresse\_du\_fichier\_externe"> </script>

**Exemple** 

**<script src ="visualiser.js"> ou <script src ="visualiser.txt">**  Le fichier Visualiser.txt contient le code suivant **: alert("si vous voyez ce message c'est que votre code a été exécuté")** 

**Contenu du fichier script2.html** 

```
<html> 
<head> 
<title>Page JavaScript </title> 
<body> 
Exemple de code JavaScript <br />>>
<script src ="Visualiser.js"></script > 
</body> 
</html>
```
## **4. Insertion en utilisant un lien <a href> </a>**

Nous pouvons insérer du code JavaScript en utilisant la balise **<a href> </a>,** soit directement dans le corps du code HTML, ou en faisant appel à une fonction JavaScript, écrite par l'utilisateur et qui est entre les balises **<head></head>.**  Cette manière d'insérer du JavaScript est surtout utilisée lors de la conception des aides en lignes.

**Syntaxe** 

**<a href="javascript:NomFonction()" >**cliquer ici pour le résultat **</a>**

Exemple <a href ="javascript:Afficher\_Note()"> cliquer pour résultat </a>

- <span id="page-5-0"></span>- La fonction Afficher\_Note() est définie dans le **head** un peu plus loin.
- Remarquez les deux points qui suivent le mot réservé javascript

# **Éléments du langage JavaScript**

# **1- Insertion de commentaires :**

Comme tout programme, un code JavaScript doit être documenté. L'insertion de commentaires aide à expliquer certaines instructions du code JavaScript :

- Pour insérer une ligne de commentaire, utiliser **//** suivi du commentaire
- Pour insérer un commentaire sur plusieurs lignes (consécutives) placer le entre */\** **et** *\*/* **(/\* commentaires \*/)**

## **2- Les types et la déclaration de variables**

Il existe principalement trois types de variables JavaScript :

- Le type **number** qui définit un nombre ou un numérique
- Le type **string** qui définit une chaîne de caractères
- Le type **boolean** qui définit une variable logique (qui prend la valeur true( vrai) ou la valeur false(fausse)) ;
- Le mot réservé **var (**écrit en minuscule) permet de déclarer une variable.
- Les variables doivent être déclarées avant leur utilisation.
- Aucun mot réservé ne doit être utilisé pour les noms de variables
- Un nom de variable doit commencer par une lettre (majuscule ou minuscule) ou un "\_"
- Un nom de variables peut comporter des lettres, des chiffres et les caractères \_ et & (les espaces ne sont pas autorisés!)

#### **Exemple de mots réservés**

abstract, boolean, break, byte, case, catch, char, class, const, continue , debugger default, delete, do, double, else, export, extends, false, final, finally, float, for, function, etc

Exemple de déclaration de variable.

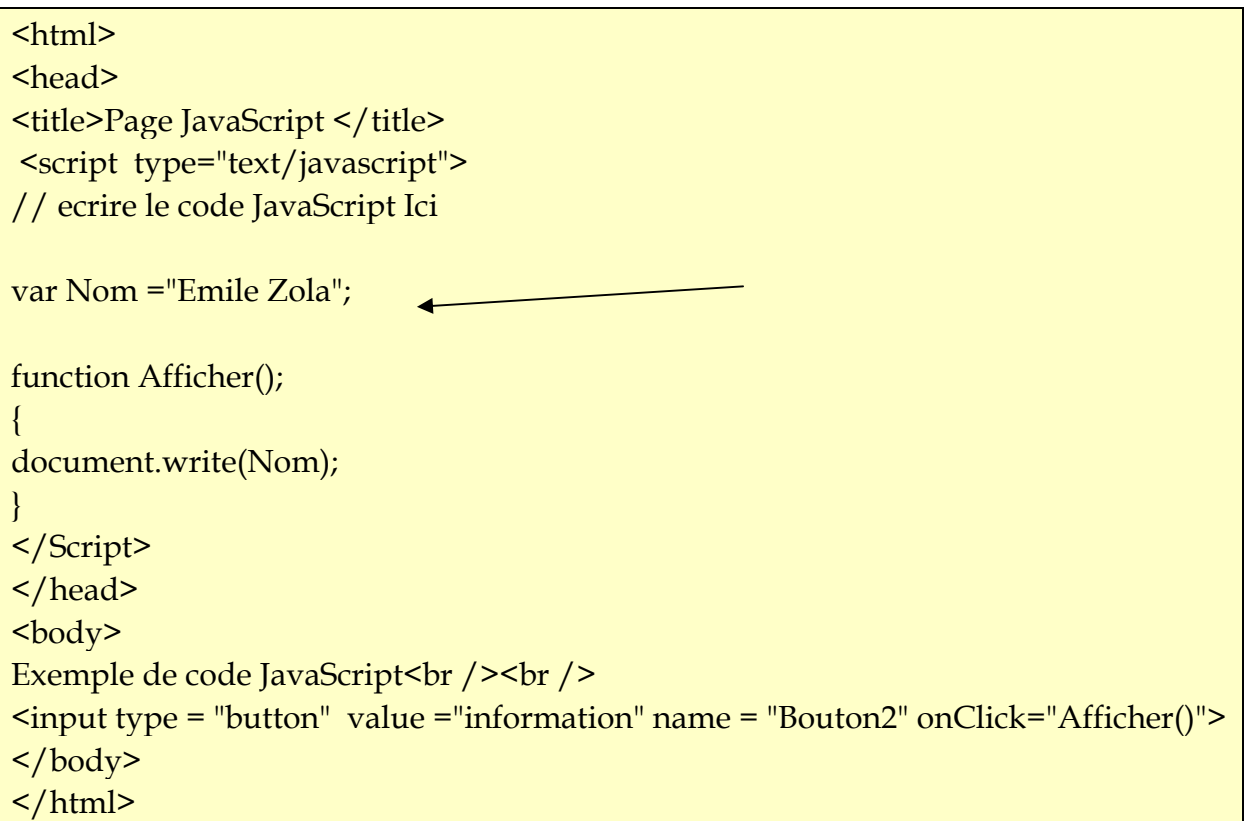

2- **Les opérateurs** : Dans la plus part des cas les opérateurs utilisés en C++ sont les mêmes qu'en javascript **Exemple :** 

```
var Note = 85;
var Bonus =5 
function Afficher_Note() 
{ 
Note = Note + Bonus; 
Note --;
document.write(Note); 
}
```
**Ce qui affiche 89** 

### **Exemple :**

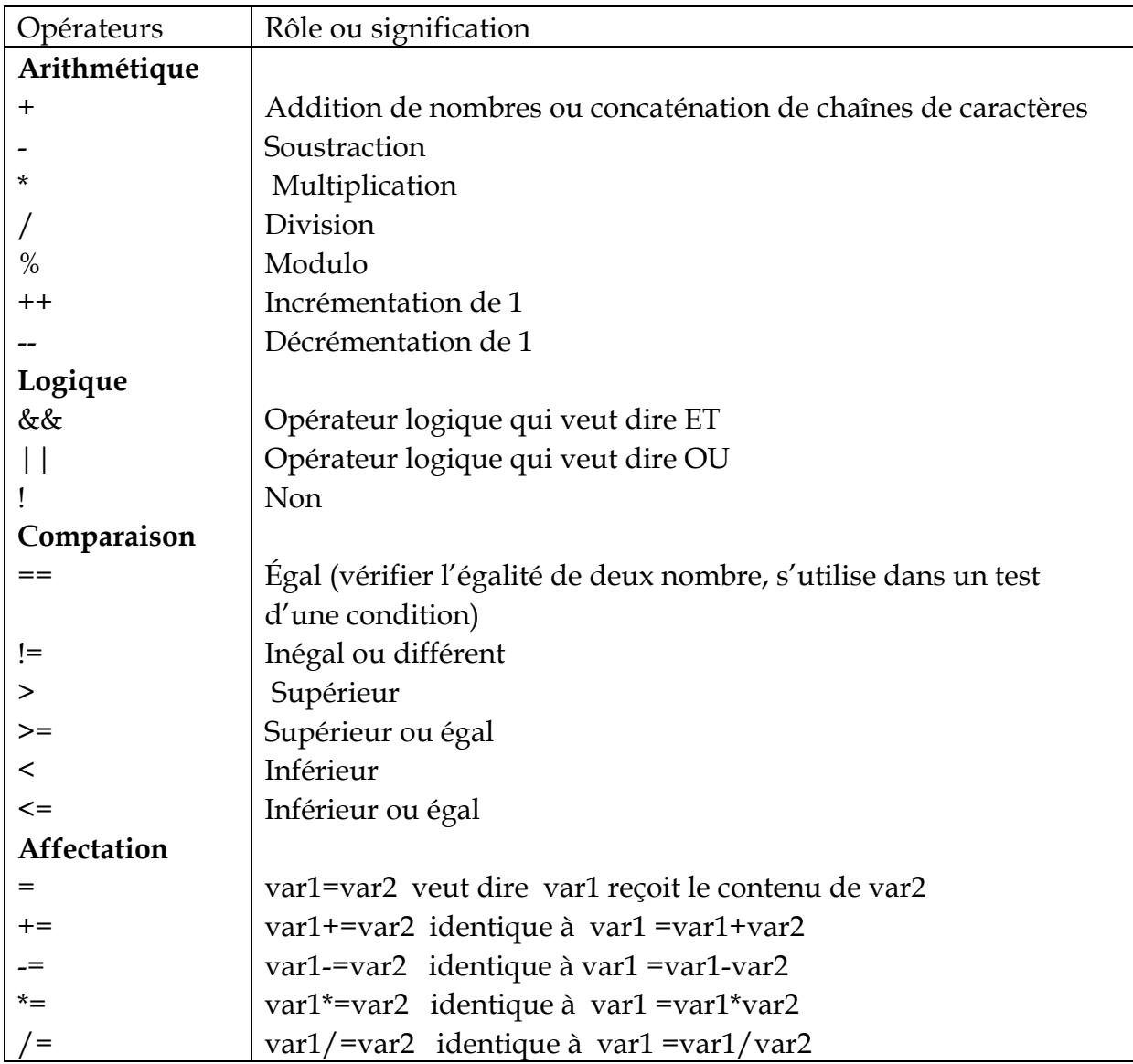

Exemple de concaténation de chaînes de caractère

#### **3- Les instructions**

- Les instructions javascript sont placées à l'intérieur d'une fonction ou entre les balises <script> </script> dans le corps du document HTML
- Les instructions doivent se terminées par (**;)** (un point virgule)
- Les instructions doivent être placées entre  $\{e^{\cdot}\}\$  (entre deux accolades)

# <span id="page-8-0"></span>**Les instructions de contrôles**

# **1- L'alternative**

Exemple **:** afficher Good morning, si l'heure est plus petite que 10

```
Le if 
<html> 

<script type="text/javascript"> 
var d = new Date();
var time = d.getHours(); 
if (time < 10)
{ 
document.write("<b>>Good morning</b>");
} 
</script> 
</body> 
</html>
```
## **Le if …else**

```
<html> 

<script type="text/javascript"> 
var d = new Date();
var time = d.getHours(); 
if (time < 10)
{ 
document.write("<b>>Good morning</b>");
} 
else 
{ 
document.write("<b>Good day</b>");
} 
</script> 
</body> 
</html>
```
#### **Le Switch**

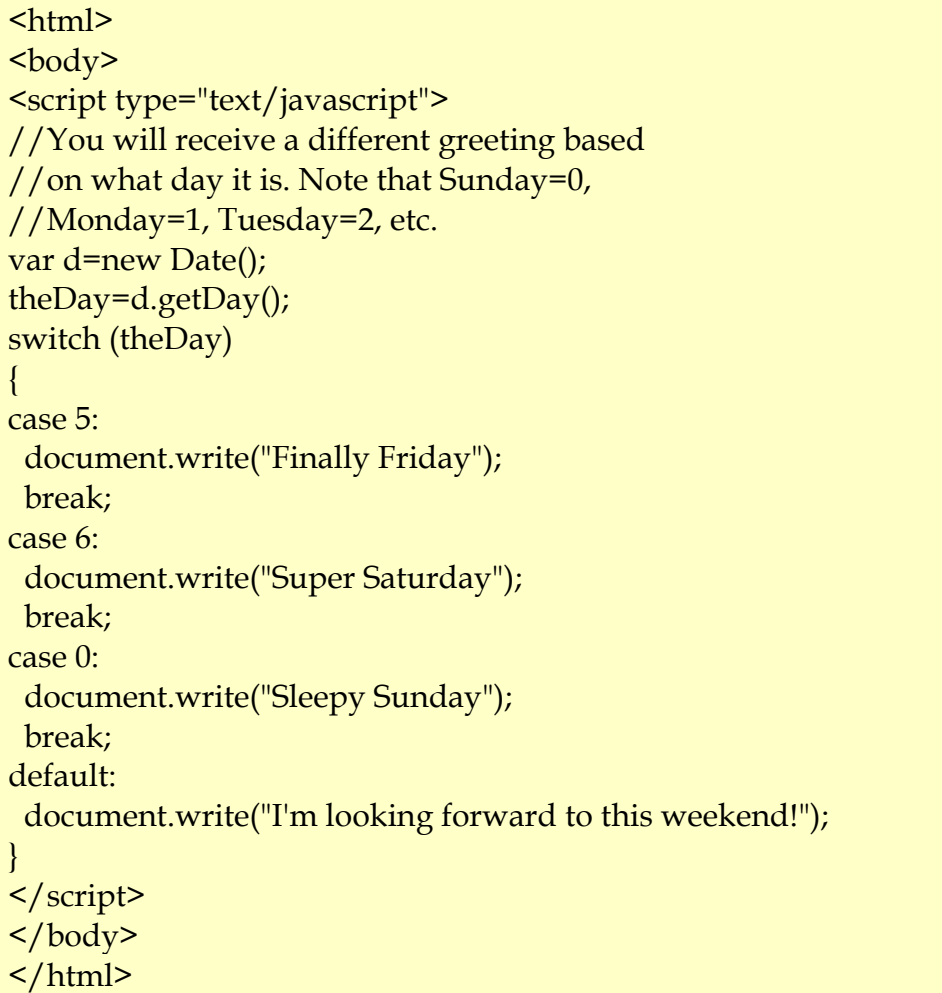

L'instruction *break* permet d'arrêter une boucle tandis que l'instruction *continue* permet de passer immédiatement à la prochaine itération

### **2- Les itératives**

<span id="page-10-0"></span>**Le for** 

html>  $$ <script type="text/javascript"> for  $(i = 0; i \le 5; i++)$ { document.write("The number is  $" + i$ ); document.write("<br />>"); } </script> </body> </html>

## **Le while**

```
\text{thm}<body> 
<script type="text/javascript"> 
var i=0;
while (i < = 5){ 
document.write("The number is " + i);
document.write("<br />>");
i++;} 
</script> 
</body> 
</html>
```
#### **do while**

```
\text{thm}<body> 
<script type="text/javascript"> 
var i = 0;
do 
{ 
document.write("The number is " + i);
document.write("<br />>");
i++;} 
while (i \leq 5)</script> 
</body> 
\frac{1}{\text{html}}
```
# <span id="page-12-0"></span>**Les fonctions**

Une fonction contient des instructions qui seront exécutées lors d'un évènement ou d'un appel explicite à cette fonction.

Une fonction peut être définie aussi bien dans la section <br/>body > que dans la section <head>, mais si l'on veut que la fonction soit lue avant d'être exécutée alors il faut la placer dans la section <head>.

Il est recommandé de placer les fonctions dans <head> ou dans un fichier externe.

## **Déclaration d'une fonction**

```
function Mafonction(var1,var2,...,varX) 
{
```
*code de la fonction* }

var1, var2, etc sont des variables (paramètres) passées à la fonction. Une fonction sans paramètres doit se terminer par **()**

### **Exemple**

```
<html> 
<head> <title> Exemple 9</title> 
  <script type="text/javascript"> 
   function somme_N_entiers (nb) 
{ 
   var somme=0; 
   for (i=1; i <=nb ; i++) 
       { 
       somme=somme + i ; 
       document.write("Pour i = " + i + ", somme = " + somme + "<br/>br/>");
       } 
   return somme; 
} 
  </script> 
</head> 
<body> 
<!-- appel de la fonction --> 
Entrer un nombre <br />>
<input type="text" name="nbre"/> 
<input type = "button" value ="calculer" name = "Bouton2" 
onClick="somme_N_entiers (nbre.value)" /> 
</body> 
</html>
```
L'instruction *return* est utilisée lorsque la fonction doit retourner une valeur. Dans l'exemple de la page 2, la fonction Message() ne retourne aucune valeur.

# <span id="page-13-0"></span>**Quelques objets du langage javascript**

Un objet est définit par un ensemble d'attributs (variables) et d'opérations (actions, fonction ou méthodes)

Exemple :

L'objet Personne est caractérisé par les attributs : Nom, Prénom, Adresse et par les fonctions : Manger (), Marcher() et courir ().

javascript manipule différents objets qui sont hiérarchisés

L'objet window : Toute page Web s'affiche dans une fenêtre (window), cette fenêtre est appelé objet window de javascript

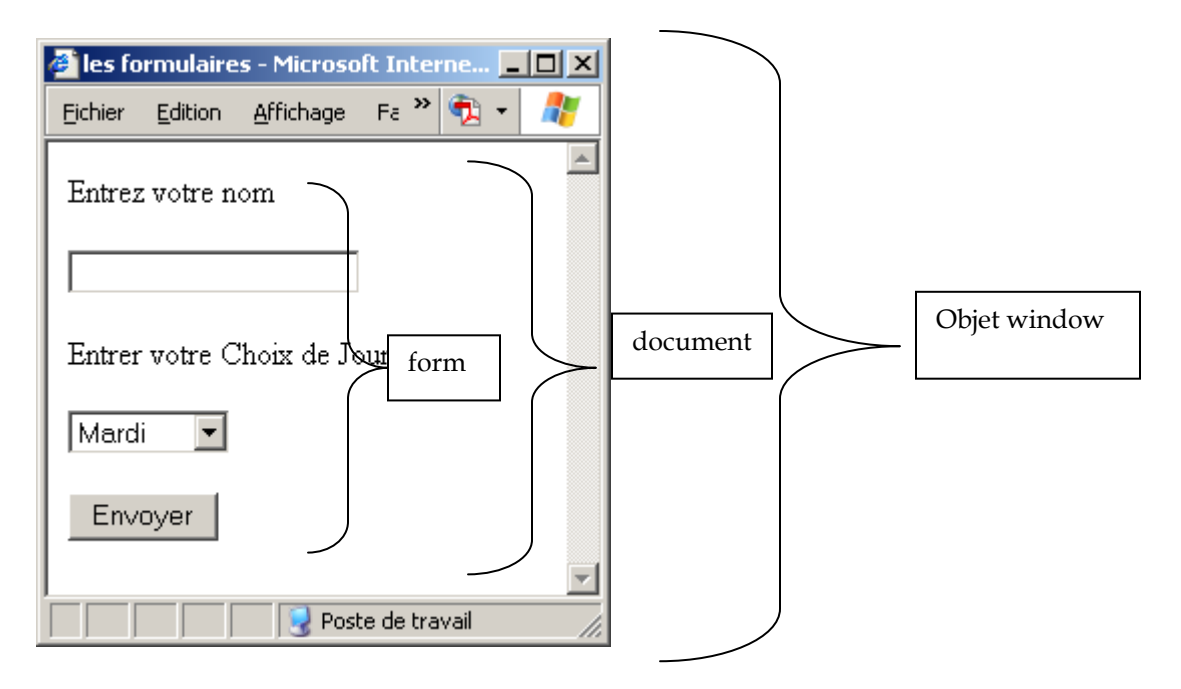

Quelques opérations (méthodes) de l'objet window sont alert(), confirm(), propmt() **Objet document** 

L'ensemble des informations inscrites dans la fenêtre sont écrites dans un objet document

Une des opérations de l'objet document est write()

## **Objet formulaire**

Il arrive que notre document contienne des informations structurées dans un formulaire, dans ce cas, nous dirons qu'elles sont contenues dans une forme ou dans un objet form.

## **Les autres objets**

Le formulaire tel que montré par la figure précédente contient d'autres objets comme l'objet Liste de choix, l'objet texte et l'objet bouton.

### **Accès aux objets.**

Pour accéder aux objets d'une fenêtre il est très important :

- de connaître le nom (name) ou l'identifiant (id) de l'objet
- et le chemin d'accès à l'objet.

## Exemple.

Pour accéder à la ligne de texte de la figure précédente et chercher sa valeur on dira : document.forme1.texte1.value :

où forme1 désigne le nom de la forme dans laquelle se trouve la ligne de texte :

texte1 désigne le nom de la ligne de texte.

value est une opération de l'objet texte.

**Exemple de code :** 

```
 <html>
```

```
<head> <title> Exemple 9</title> 
  <script type="text/javascript"> 
   function somme_N_entiers (nb) 
{ 
   var somme=0; 
   for (i=1; i <=nb ; i++) 
{ 
       somme=somme + i ; 
       document.write("Pour i = " + i + ", somme = " + somme + "<br/>br/>");
} 
  return somme; 
} 
  </script> 
</head> 
<body> 
<!-- appel de loa fonction --> 
Entrer un nombre <br />>
<input type="text" name="nbre"/> 
<!—Attention l'instruction qui suit est sur une seule ligne --> 
<input type = "button" value ="calculer" name = "Bouton2" 
onClick="somme_N_entiers (nbre.value)"/> 
</body> 
</html>
```
## **1. L'objet Window**

<span id="page-15-0"></span>C'est l'objet qui représente une fenêtre de navigation dans le navigateur. C'est l'objet qui contient entre autre l'objet **document** et l'objet **location**

Quelques méthodes de l'objet window.

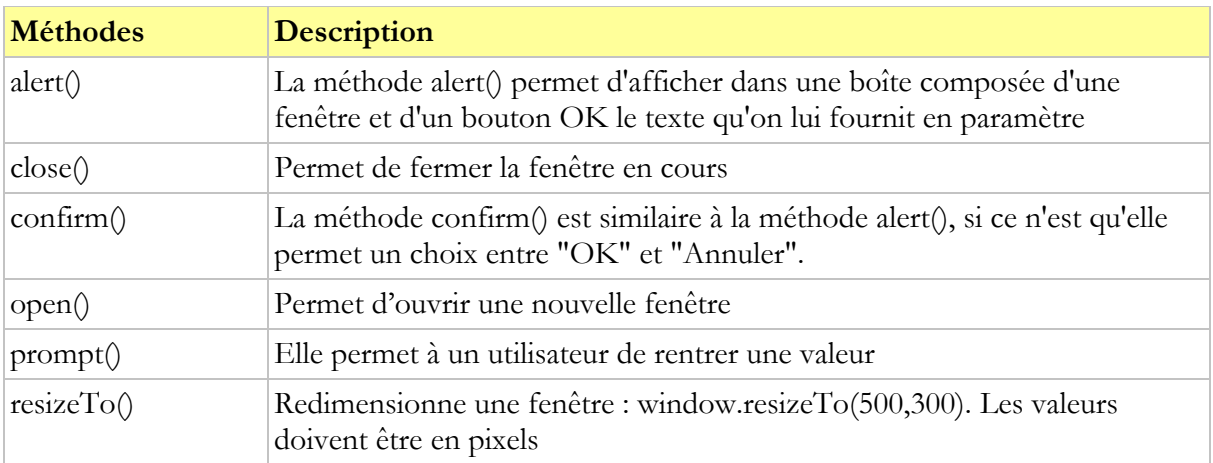

# **2. L'objet document**

<span id="page-16-0"></span>L'objet document contient toutes les informations d'une page html en cours. Les méthodes reliées à cet objet sont :

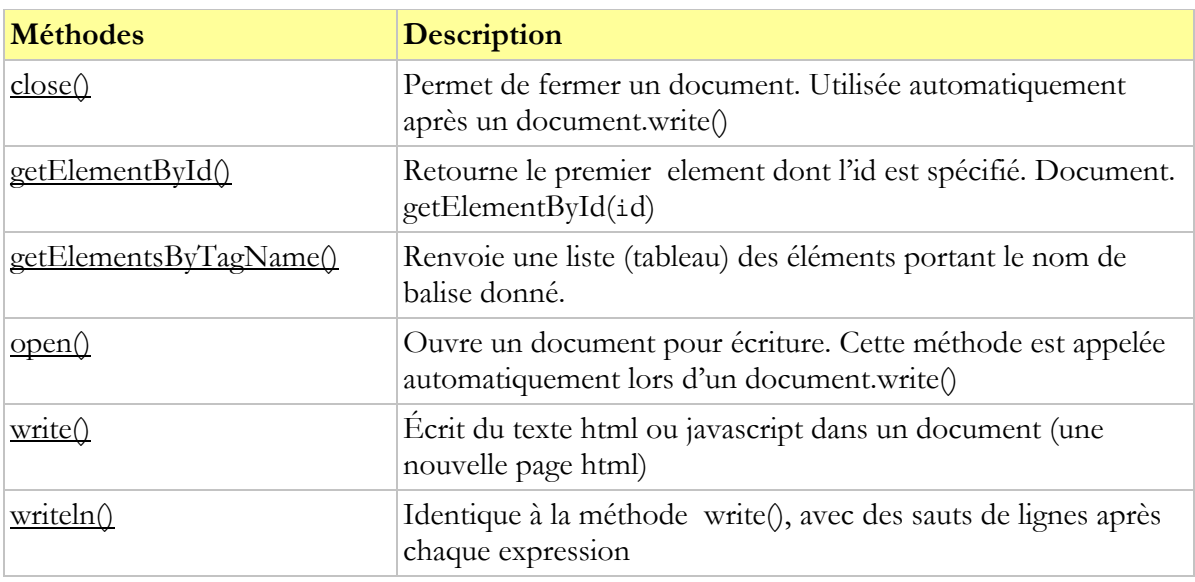

**Exemple 1 :** 

```
\text{thm}<head> 
<script type="text/javascript"> 
function Nbre_images() 
 \{ var x=document.getElementsByTagName("img"); 
  alert(x.length); 
  } 
</script> 
</head> 

\langle \text{img src} = "flash.jpg" / \rangle\langle \text{img src} = \text{"photoshop.jpg" } \rangle /> \langle \text{br} \rangle\langle \text{img src} = \text{"dreamweaver.get"} / \rangle<br>2<sub>br</sub> /<input type="button" onclick="Nbre_images()" 
value="Combien d'images y'a t-il dans ce documents?" /> 
\langlebody>
\langlehtml>
```
Autre exemple

```
\text{thm}<head> 
<script type="text/javascript"> 
function obtenirValeur() 
 \{ var x=document.getElementById("titre") 
  alert(x.innerHTML) 
  } 
\langlescript\rangle</head> 
<body> 
<h1 id="titre" onclick="obtenirValeur()">c'est un titre de niveau 1</h1> 
\langle p \rangle appuyer sur le titre pour affichage \langle p \rangle\langle /body>\langlehtml>
```
Remarquer l'instruction alert(x.innerHTML).

x.innerHTML retourne la valeur de la variable x

# <span id="page-18-0"></span>**3. L'objet location**

Contient les informations concernant l'url de la page en cours. La propriété href permet de renvoyer l'url de la page en cours ou de d'affecter une url.

Exemple (protéger une page web par mot de passe)

```
\text{thm}<head> 
<script type="text/javascript"> 
var password; 
var mdp = "motdepasse";
password=prompt("entrer votre mot de passe:",""); 
if (password==mdp) \{window.location = "interets.html";
} else { 
  window.location ="erreur.html"; 
} 
\langlescript\rangle</head> 
\langlehtml>
```
#### **Autre exemple : liste déroulante**

```
<html><head> 
\leqtitle\geqNouvelle page 1 \leq /title\geq<head>
<script type="text/javascript"> 
 function Menu(x) 
\{switch(x) 
     { 
      case 1 : window.location='programmeur.html';break; 
       case 2 : window.location='outils.html';break; 
       case 3 : window.location='interets.html';break; 
       case 4 : window.location='formulaire.html';break; 
\left\{\begin{array}{c}1\end{array}\right\}} 
\langlescript\rangle</head>
```

```

<form name="forme1"> 
<select name="selection" onChange="Menu(selection.selectedIndex)"> 
<option>Choisissez une option :</option>
<option >La fonction de programmeur</option> 
\alpha >Nos outils \alpha >Nos outils \alpha > \alpha<option >Nos intérêts</option>
<option >Soumettre sa candidature</option>
\langleselect\rangle</form> 
\langlebody>
\langlehtml>
```
## **4. L'objet navigator**

Contient les informations concernant votre navigateur

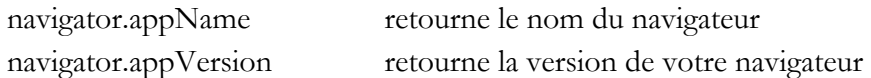

## **5. Javascript et les formulaires**

```
<html><head> 
<title>Page exemple</title> 
<script type="text/javascript"> 
function Tester(Forme1) 
{ 
if (Forme1.test[0].checked) 
\{ alert("Vous avez choisi:" + " " + Forme1.test[0].value)};
if (Forme1.test[1].checked) 
{alert("Vous avez choisi" + " " + Forme1.test[1].value)};} 
</script> 
</head> 
<body><form name = "Forme">\langleinput type = "radio" name = "test" value = "Mathématiques" \langle > Mathématiques \langle br\rangle\langle \text{input type} = \text{"radio" name} = \text{"test" value} = \text{"Information" } \langle \text{information} \rangle\langle \text{input type} = \text{"button" value} = \text{``Essayer'' Name} = \text{``Bouton1'' onClick} = \text{``Tester(Forme)''} \rangle</form> 
</body> 
</html>
```
#### **Autre exemple**

```
<html> 
<head> 
<title>Page exemple</title>
<script type="text/javascript"> 
function Choix_Reponse(Forme2) 
{ 
if ((Forme2.Case1.checked) == true && (Forme2.Case2.checked) == true)
{ 
alert("Vous avez choisi la bonne réponse" ) 
} 
else 
{ 
alert("Vous n'avez pas la bonne réponse"); 
} 
} 
</script> 
</head> 

<form name = "Forme"> 
Citer deux cours obligatoires en informatique 
<br>2<sub>br</sub> /\langleinput type = "checkbox" name = "Case1" value = "Algorithmie"> Algorithmie \langlebr \rangle>
<input type = "checkbox" name ="Case2" value = "Mathématiques"> Mathématiques 
<br>2<sub>br</sub> /\langleinput type = "checkbox" name = "Case3" value = "Espgnol"> Espagnol\langlebr />
\epsiloninput type = "button" value = "Essayer" Name = "Bouton2"
onClick="Choix_Reponse(Forme)" > 
</form> 
\langlebody>
\frac{1}{\text{html}}
```
# <span id="page-21-0"></span>**Quelques événements du langage JavaScript**

Un événement est une action réalisée par un utilisateur en vue d'accomplir une intéractivité comme par exemple un clic sur un bouton. Javascript manipule différents évenements. En voici quelques uns.

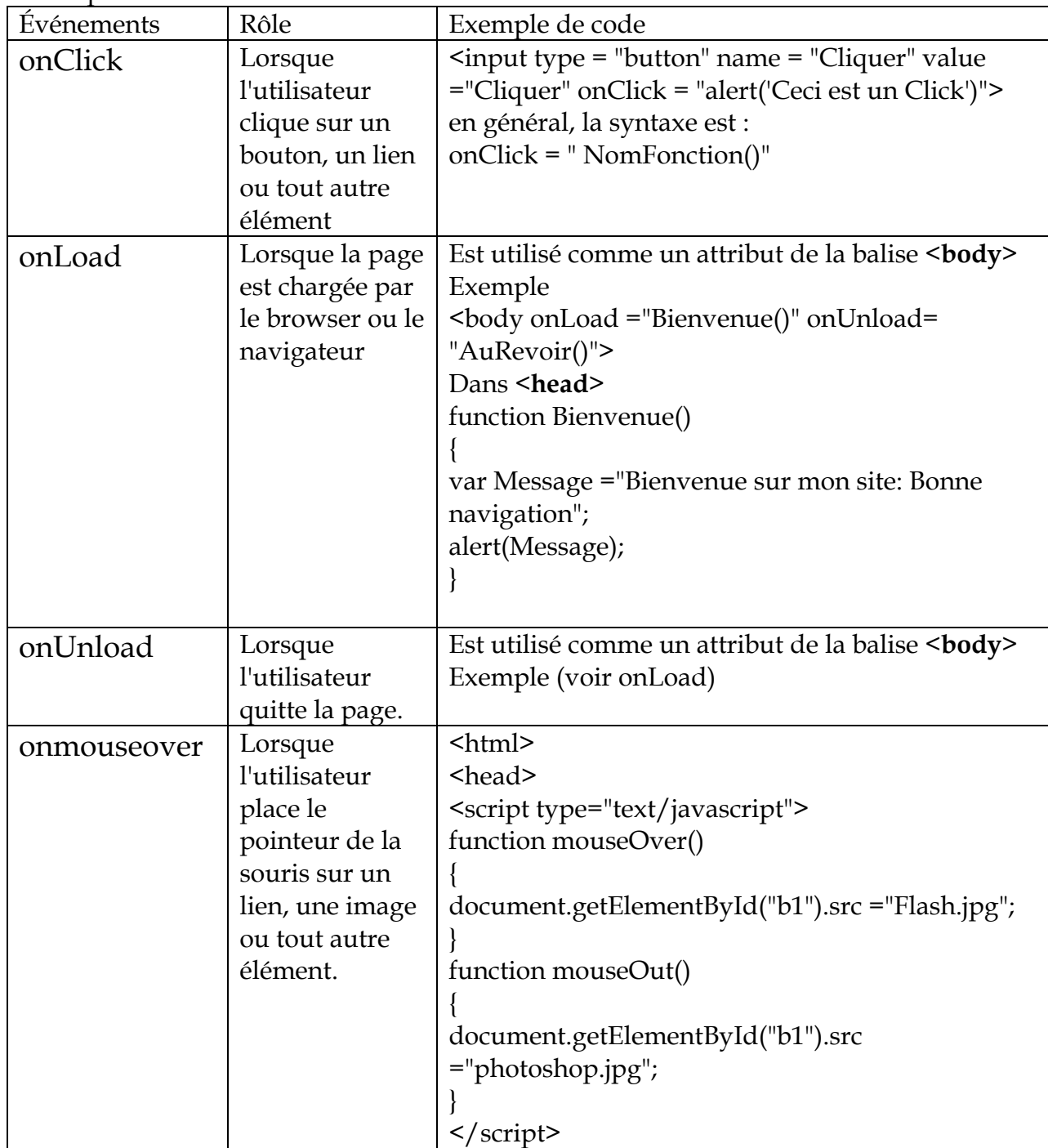

Principaux événements :

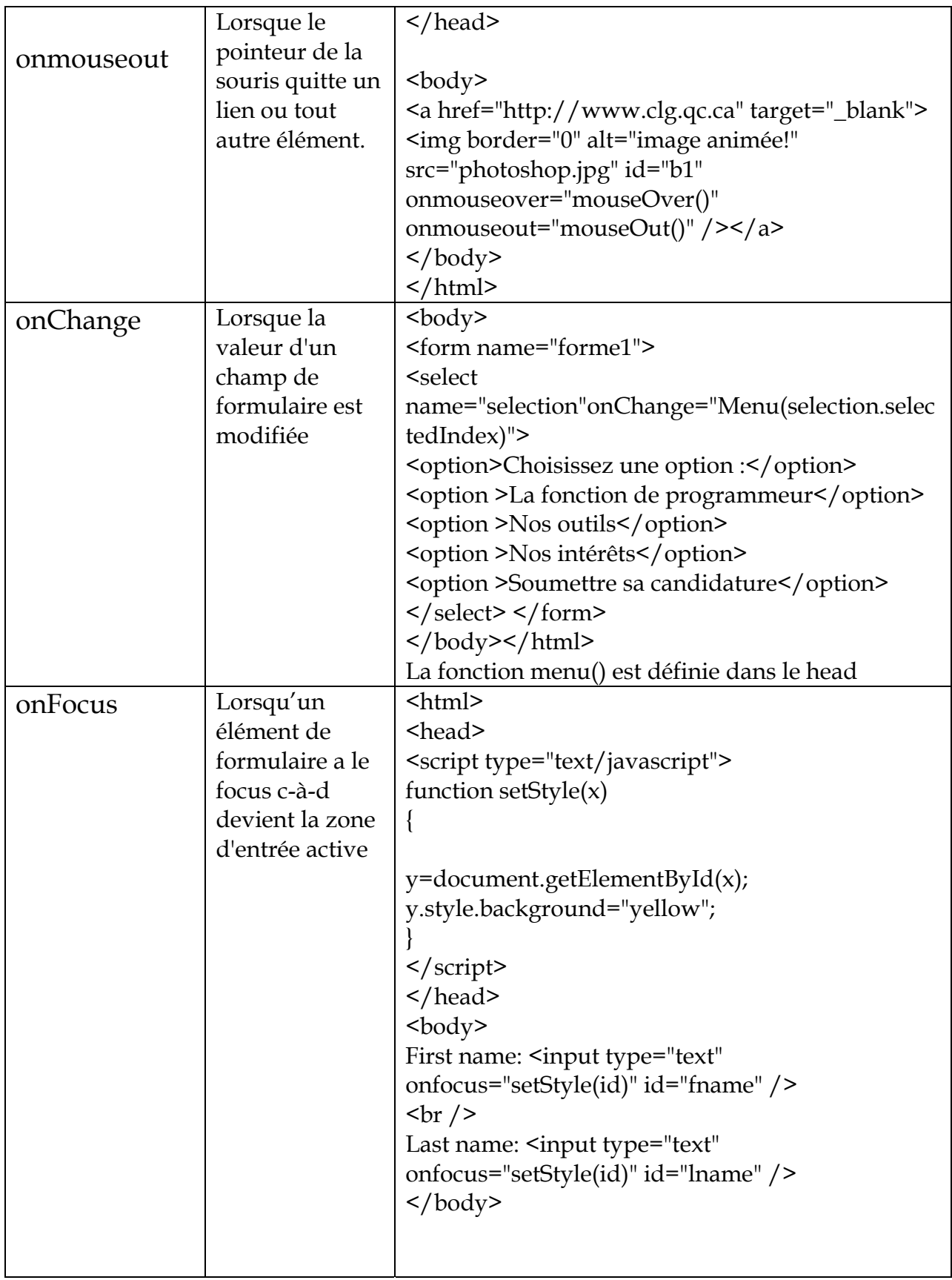

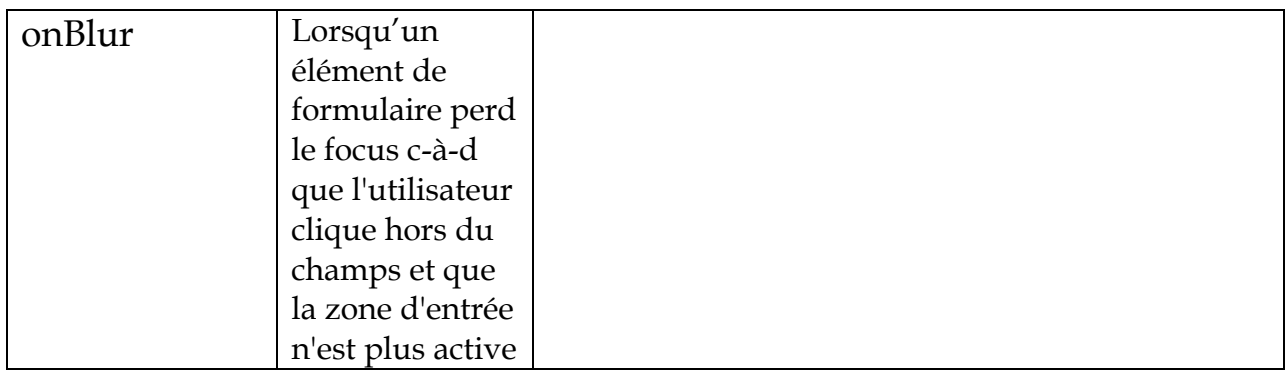

#### **Événements et balises HTML**

(Pour plus de détail allez sur http://www.w3schools.com/jsref/dom\_obj\_event.aspSource:

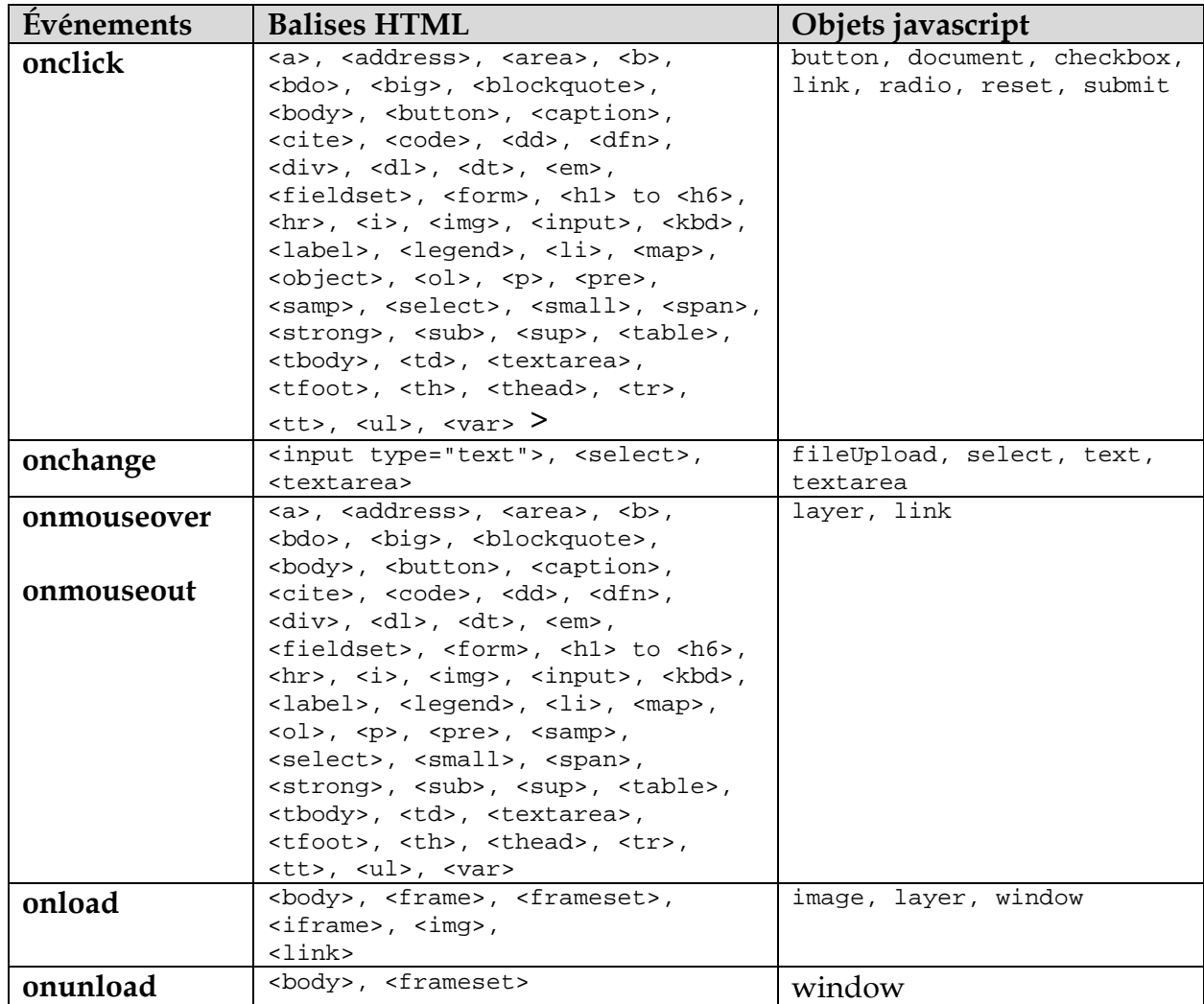